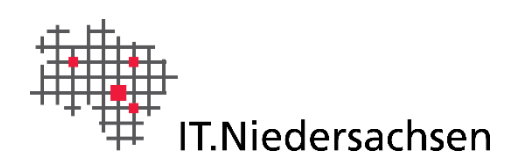

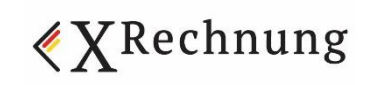

# Lieferanteninformation: Die Technische Universität Clausthal empfängt fortan elektronische Rechnungen

# **Hintergrund: elektronische Rechnung**

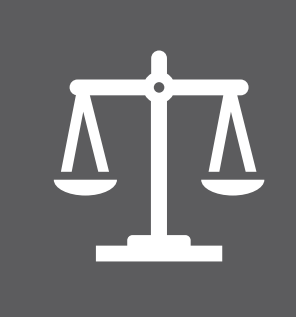

Durch die EU-Richtlinie 2014/55 und die Nds. eRechnungsverordnung sind öffentliche Auftraggeber zum Empfang von elektronischen Rechnungen verpflichtet.

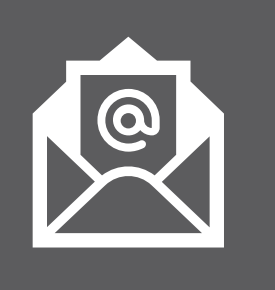

Die elektronische Rechnung gemäß dem Format XRechnung ist ein strukturierter, maschinenlesbarer Datensatz. Eine reine PDF-Datei ist **keine** eRechnung!

### **Vorteile der eRechnung**

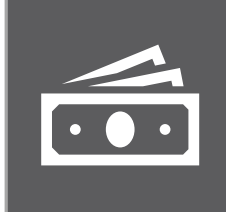

**Finanziell**: Sparen Sie Geld bei der Rechnungssendung für Papier, Porto und Arbeitszeit.

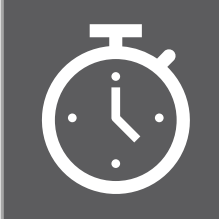

**Zeitlich**: Senden Sie Ihre Rechnung in Sekundenschnelle an Ihren Auftraggeber.

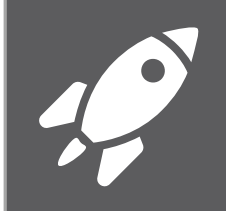

#### **Vorgehensweise eRechnungsversand**

- BUS Bürger- [und Unternehmensservice Niedersachsen](https://service.niedersachsen.de/)\* [Informationsseite eRechnung Niedersachsen](https://rechnung.niedersachsen.de/startseite/)\*\*
- KoSIT [Koordinierungsstelle für IT-Standards\\*](https://www.xoev.de/die_standards/xrechnung-16828)\*\*

#### **Kontakt**

TU Clausthal Adolph-Roemer-Str. 2A 38678 Clausthal-Zellerfeld finanzen@tu-clausthal.de

IT.Niedersachsen Göttinger Chaussee 256 30459 Hannover [service-erechnung@niedersachsen.de](mailto:service-erechnung@niedersachsen.de)

- <https://service.niedersachsen.de/>
- <https://rechnung.niedersachsen.de/startseite/>
- \*\*\* [https://www.xoev.de/die\\_standards/xrechnung-16828](https://www.xoev.de/die_standards/xrechnung-16828)
- 1: Standardkonform sind gemäß NERechVO Rechnungen im Standard XRechnung sowie sämtlichen weiteren Standards, die der EN16931 entsprechen. Für rechnungsbegründende Unterlagen werden die Formate PDF, PNG, JPEG, CSV oder XLSX oder ODS Tabellen unterstützt.
- 2: Pro E-Mail kann immer nur eine eRechnung beigefügt werden.

**Quick Start**: Legen Sie sofort los – keine Registrierung und einfache Nutzbarkeit.

#### [XRechnung@tu-clausthal.de](mailto:XRechnung@tu-clausthal.de) ₂ . Geben Sie in der eRechnung die Leitweg Ihres Auftraggebers 03-0141400000-57 an. Die eRechnung wird an den Rechnungsempfänger weitergeleitet. Sie erhalten eine Bestätigung über den Eingang der auf Formatkonformität geprüften Rechnung.

Die eRechnung wurde erfolgreich zugestellt und wird durch den Rechnungsempfänger bearbeitet. 2

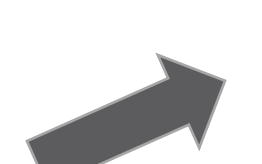

Zur Einreichung Ihrer standardkonformen 1 eRechnungen senden Sie diese an

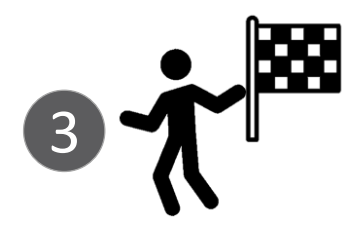

1

Erstellen Sie Ihre XRechnung in Ihrem ERP-System oder in etwas Vergleichbarem (Rechnungssystem).

## **Noch Fragen?**

## **Weiterführende Informationen**